# **ログインポータルご利用のお客さまの ログイン方法および仕様変更について**

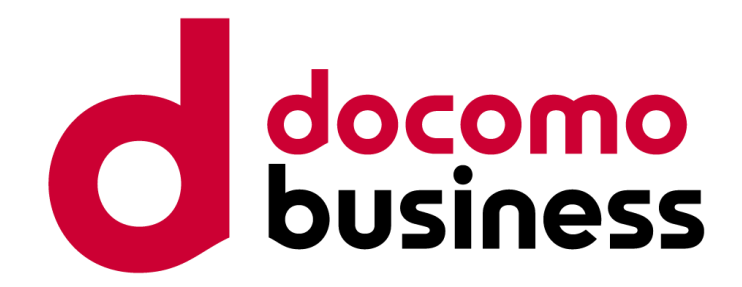

#### Ver 1.1 2024年4月18日 **NTTコミュニケーションズ株式会社**

※本資料に掲載の画面イメージについては、開発中のものも含まれるため、実際の画 面とは異なる場合がありますので、ご了承ください。

© NTT Communications Corporation All Rights Reserved.

# **改訂履歴**

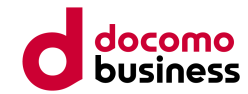

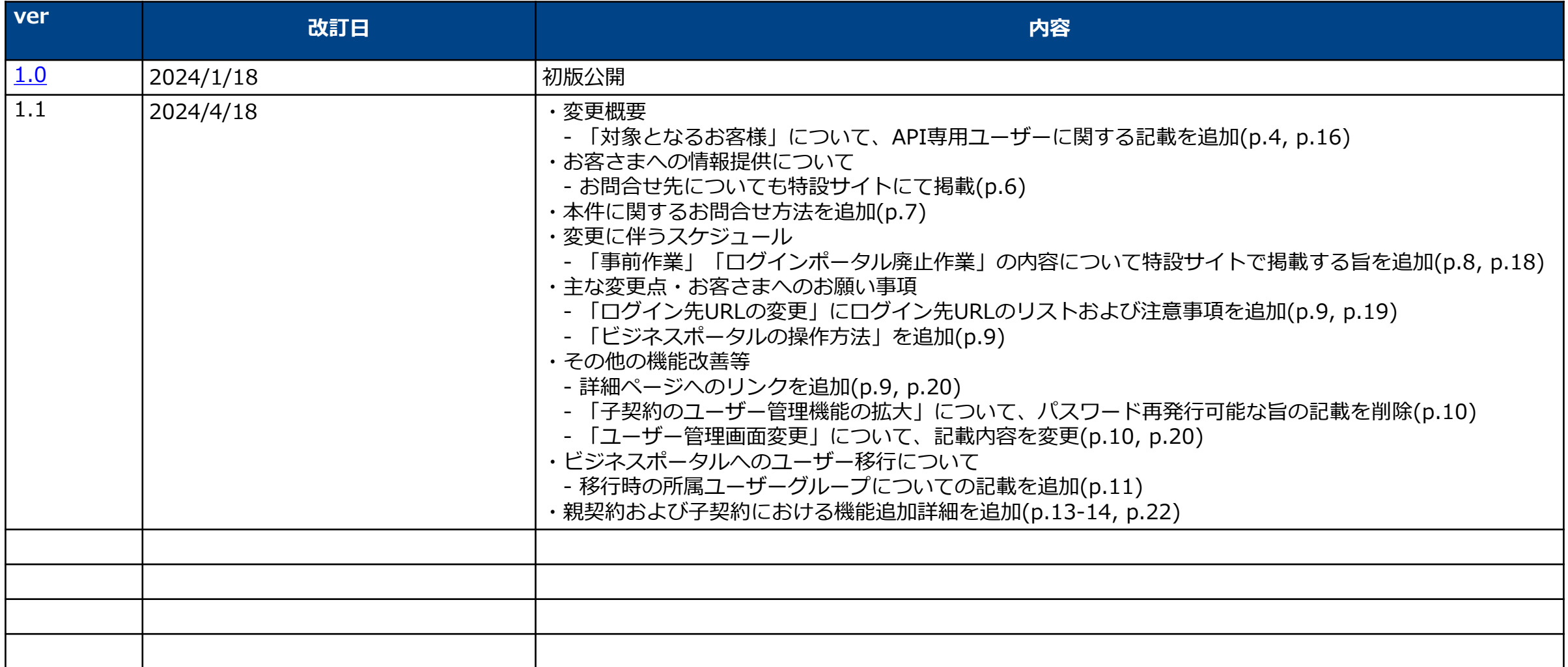

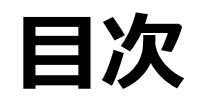

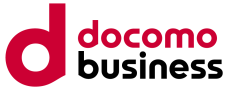

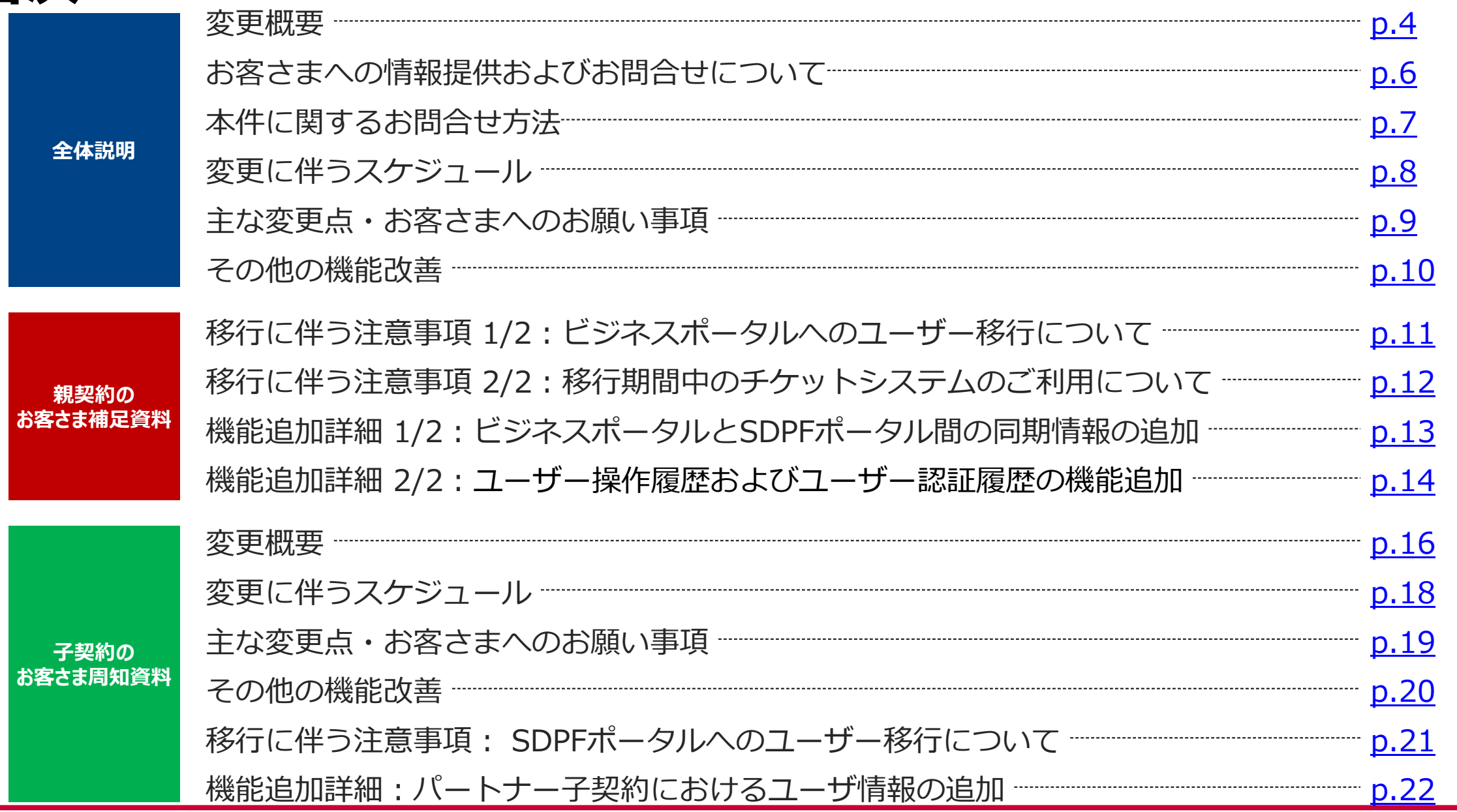

<span id="page-3-0"></span>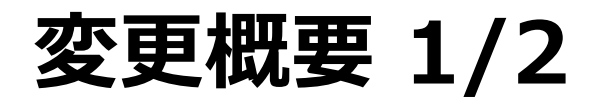

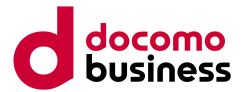

NTTComは、お客さまのCX向上の実現にむけ、統一的なプラットフォームの提供を推進しています。

現在、Smart Data Platform(以下SDPF)の再販モデルをご利用中の「パートナーのお客さま(以下、親契約)」および「そ のエンドユーザーさま(以下、子契約)」には、パートナー向けポータル(以下、ログインポータル※)にてログインしてい ただいております(右下図)。

この度、親契約さまについては、ビジネスポータルへログイン方法を統合し、ユーザービリティおよびセキュリティの向上 を実現します。また、子契約さま向けには、SDPFポータルへ直接ログインするよう変更いたします。

※ログインポータルとは、ログイン機能やユーザー管理機能を提供する再販パートナーさまおよびそのエンドユーザーさま向けのシステムです。

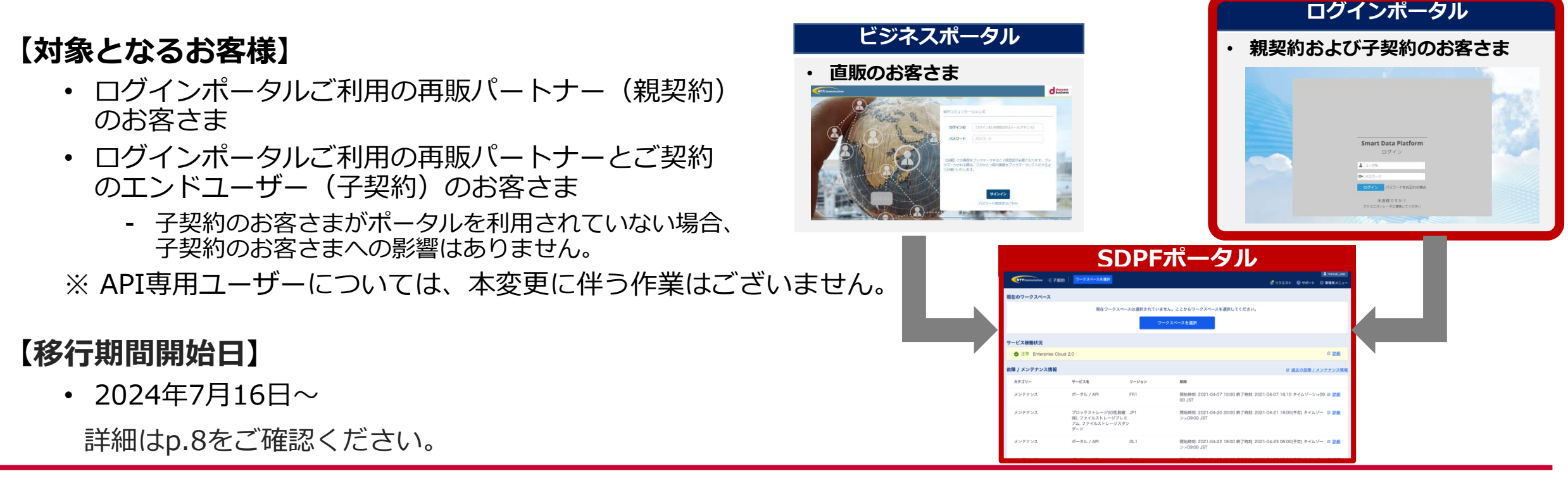

## **変更概要 2/2**

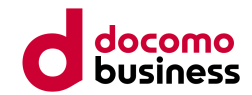

現在ご利用のログインポータルを廃止し、下記のようにログイン経路およびログイン方法を変更いたします。

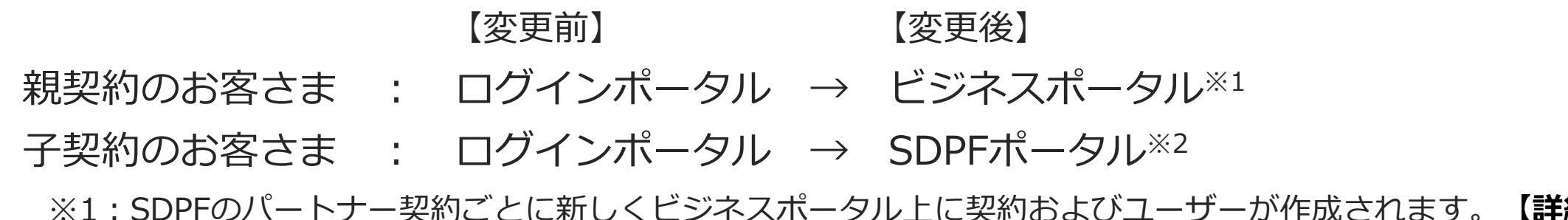

- ※1:SDPFのパートナー契約ごとに新しくビジネスポータル上に契約およびユーザーが作成されます。**【詳細:p.11】 ビジネスポータルにて、親契約のユーザー個々に、初回ログイン作業等が必要となります。**
- ※2:SDPFポータル自体にて、子契約のお客さま向けのログイン機能を提供します。**【詳細:p.17】 SDPFポータルにて、子契約のユーザー個々に、初回ログイン作業等が必要となります。**

#### ■現在の構成 ■変更後の構成

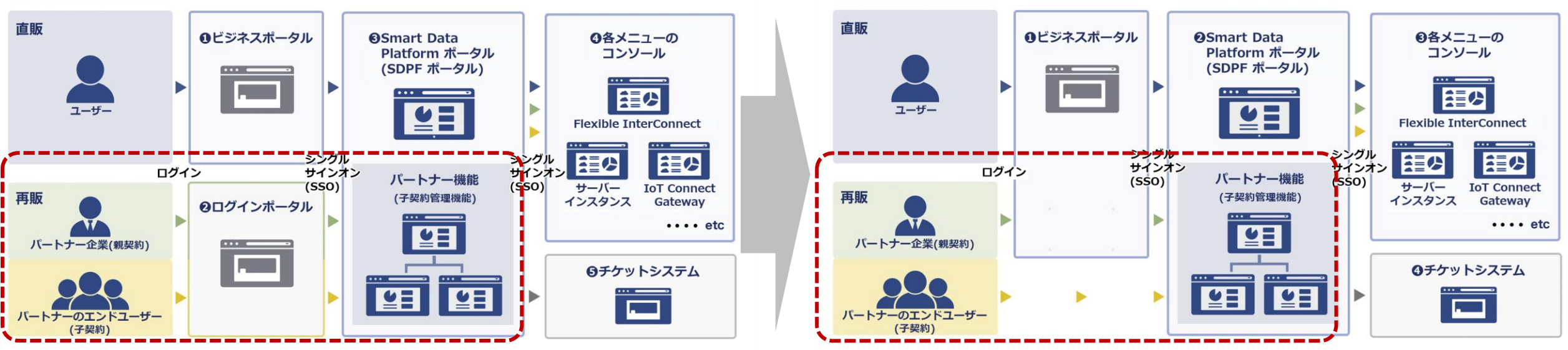

# <span id="page-5-0"></span>**お客さまへの情報提供について**

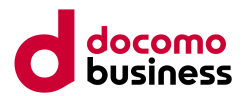

仕様変更日までの期間、お客さまへの情報提供について下記の通りご案内いたします。

内容について、随時ご確認いただきますよう、お願いいたします。

### **【お知らせメール・SDPF Knowledge Centerお知らせ】**

①移行期間開始6か月前:仕様変更の内容、スケジュールについてのご案内 ②移行期間開始3か月前:仕様変更に伴う、お客様に実施いただく作業の詳細についてのご案内 ③移行期間開始1か月前:仕様変更実施前 最終のご案内

### **【SDPF Knowledge Center ログインポータル仕様変更 特設サイト】**

お知らせ、メール等でご案内した内容、各種資料、お問い合わせ方法は、 下記特設サイトにまとめて掲載します。

特設サイトURL: https://sdpf.ntt.com/integration lportal

### **【子契約のお客さまへの情報提供】**

**再販パートナー(親契約)さまより、本変更に伴うご案内をお願いいたします。** 子契約のお客さま向けの案内文等は、p.15以降に記載します。

## **本件に関するお問合せ方法**

お知らせ、メール等でご案内した内容、各種資料(仕様、移行作業手順、FAQ等)は、下記特設サイトにまとめ て掲載しておりますのでご参照ください。

特設サイトURL: [https://sdpf.ntt.com/integration\\_lportal](https://sdpf.ntt.com/integration_lportal)

また、本件に関する問合せは、親契約のお客様からのみメールで承ります。お問合せの内容に応じて必要事項を 明記してください。※子契約のお客様は、ご契約の再販事業者様へお問合せ下さい。 回答時間:平日 9:00~17:00(JST/ 土日祝日、年末年始を除く)

#### **【特設サイト掲載の各種資料や本件に関する一般的な問合せ】**

- 宛先:[sdpf-portal-support@ntt.com](mailto:sdpf-portal-support@ntt.com) (返信も本アドレスから実施いたします)
- 件名:ログインポータル移行に関する問合せ
- 本文:以下の内容を明記願います。
	- ・氏名
	- ・会社名
	- ・親契約のお客様契約番号(12から始まる15桁の番号) または親契約のシステム契約ID(econおよび10桁の数字) ※ 開通案内や請求書等をご参照ください。
	- ・お問合せ内容

# <span id="page-7-0"></span>**変更に伴うスケジュール**

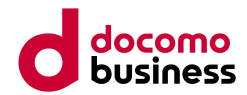

本変更に伴い、親契約および子契約共にユーザー移行を行います。各ユーザー個々に初回ログイン作業を実施いただく必要が ございます。そのため、**移行期間(2024/7/16~2024/8/27)**を設定します。

### **移行期間内での初回ログイン作業をお願いいたします。(下表4)**

**移行期間を過ぎると、【初回ログイン時の本人性確認に必要な情報】がポータル上でご確認いただけなくなりますので、必ず この期間内で実施をお願いします**。

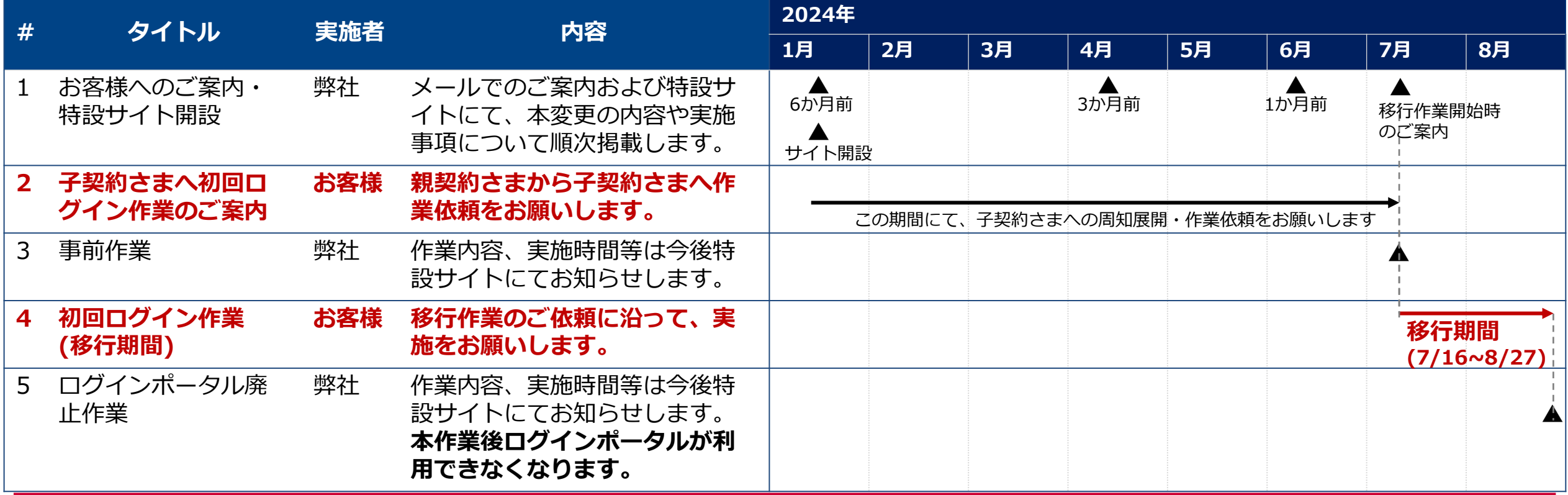

## <span id="page-8-0"></span>**主な変更点・お客さまへのお願い事項**

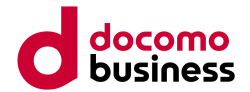

- ログイン方法が変更となるため、新ログインシステム(ログイン先URLの変更)にて、初回ログイン作業(パスワード設定、 二段階認証の設定等)を【移行期間】に必ず実施をお願いします。作業詳細は、作業詳細資料(リンク)をご参照ください。
- 親契約のお客さまは、ログインポータルご利用中の子契約のお客さま向けに、作業依頼のご案内をお願いします。 子契約のお客さま向けの案内文等は、p.15以降をご参照ください。
- **移行前後の機能差分や各種設定情報の移行方針の詳細については、補足資料(リンク)をご覧ください。**

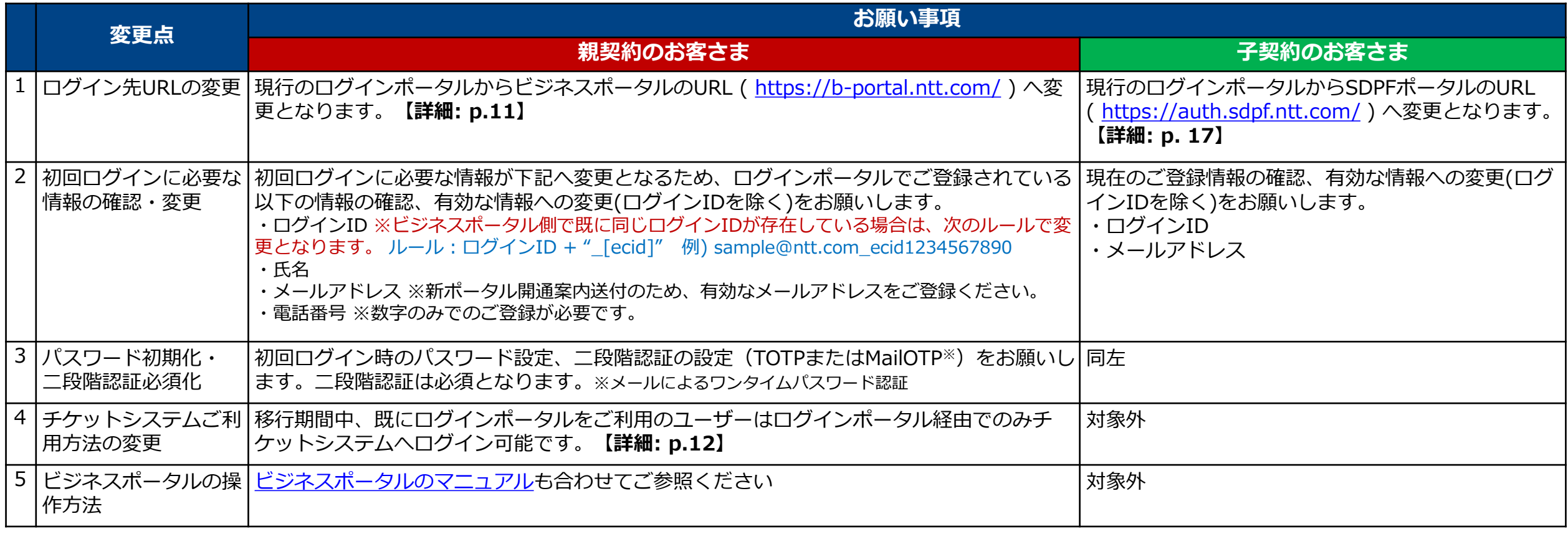

# <span id="page-9-0"></span>**その他の機能改善等**

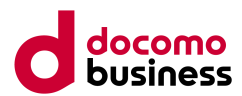

#### その他、下記の通り仕様が変更となります。一部変更の詳細については次頁以降をご参照ください。

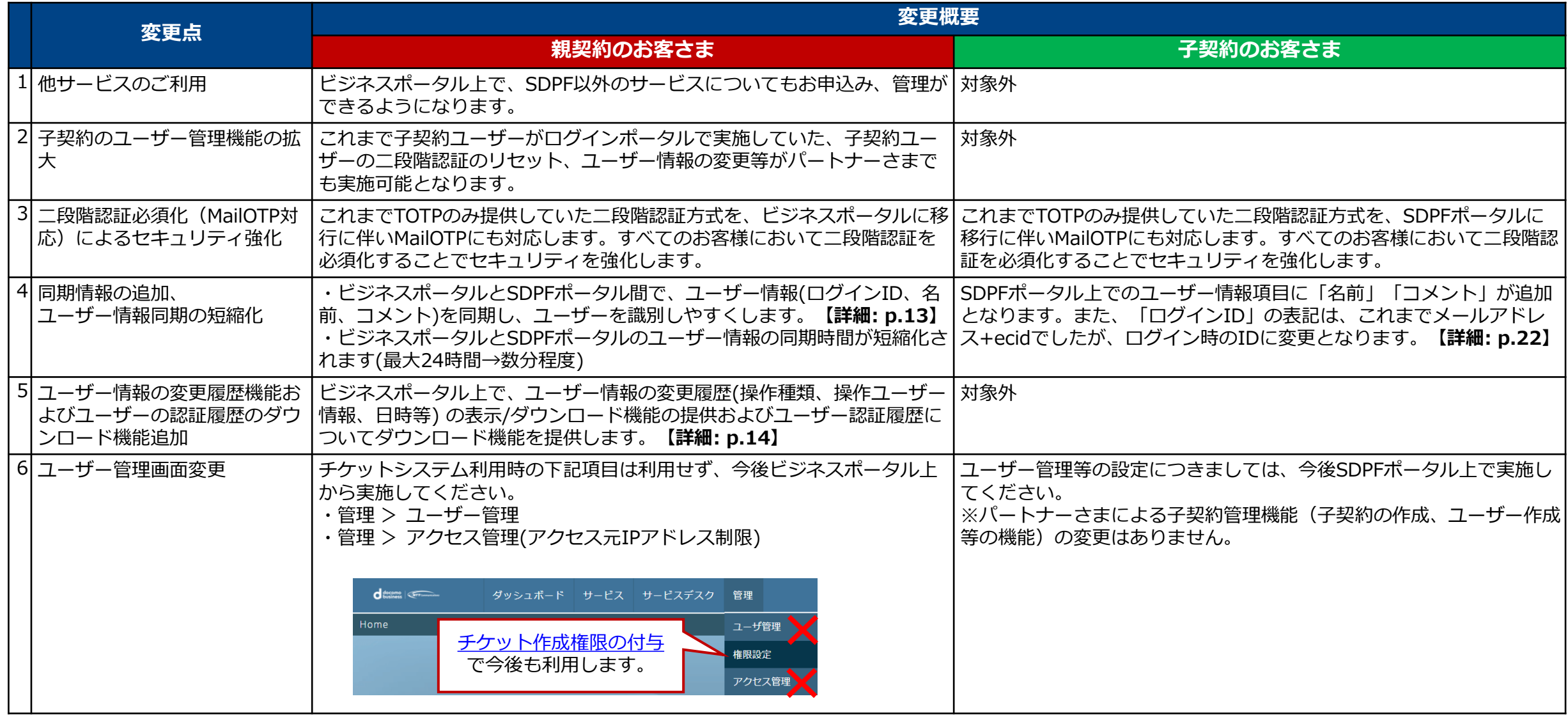

## <span id="page-10-0"></span>**移行に伴う注意事項 1/2: ビジネスポータルへのユーザー移行について**

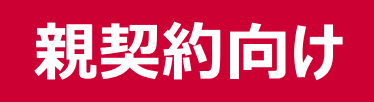

本変更に伴い、親契約のお客様のログインポータルのユーザーをビジネスポータルに移行いたします。 **移行先のビジネスポータルにて、初回ログイン作業が必要となります。**

その際、**1つのSDPFパートナー契約ごとに新たにビジネスポータルを開設し、その契約に紐づくユーザーを作成いたします。既 存のビジネスポータルでお持ちのユーザーとは別ユーザー**となります。

(下図のように、既に直販の契約でビジネスポータルのユーザーをお持ちの場合でも、新たに開設されるビジネスポータル用の別 ユーザーを作成いたします。それぞれのビジネスポータルの契約にて参照・操作できる対象は、契約ごとに別々となります。)

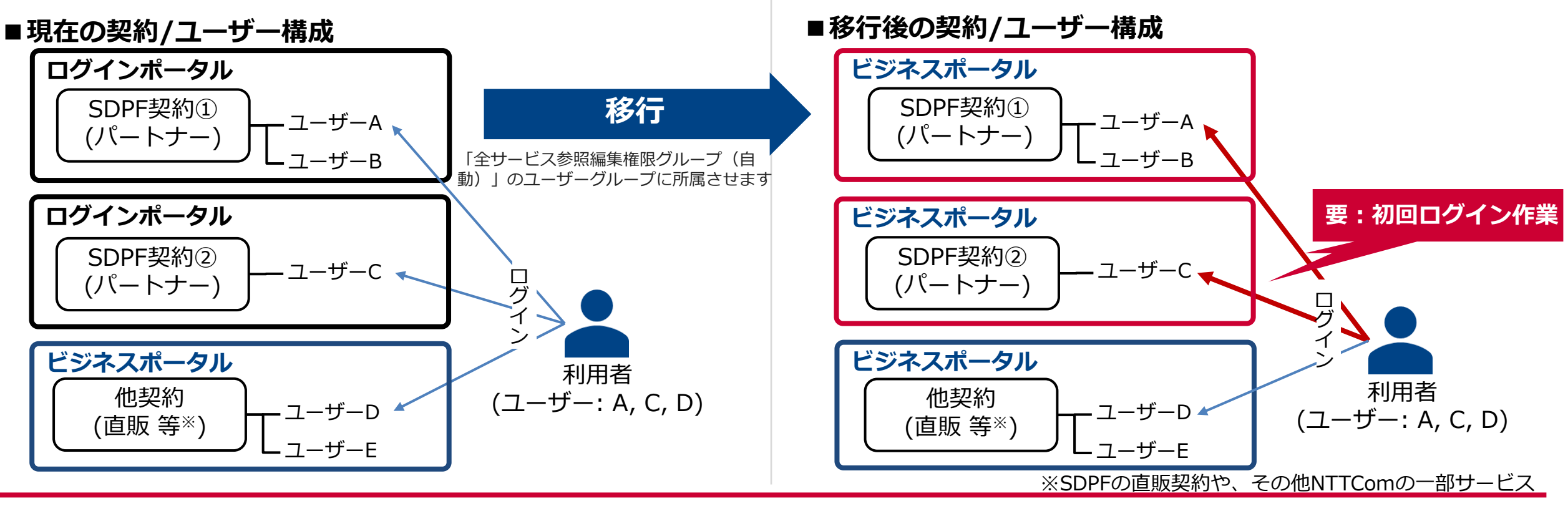

## <span id="page-11-0"></span>**移行に伴う注意事項 2/2: 移行期間中のチケットシステムのご利用について**

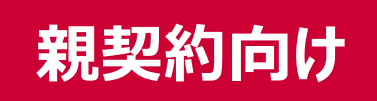

移行期間中は、ユーザーが「ログインポータル」「移行後のビジネスポータル」のどちらで作成されたかによって、各システム へのアクセス可否が異なります。

ログインポータルで作成されたユーザー(移行開始時の親契約ユーザー含む)は、ビジネスポータル/ログインポータルのいずれも 利用できます。

ただし、大変お手数をおかけしますが、**チケットシステムのご利用のみ、ログインポータル経由でのアクセスをお願いいたしま す**。

移行期間開始後にビジネスポータルで新規作成されたユーザーは、ビジネスポータルからのみチケットシステムの利用が可能と なります。

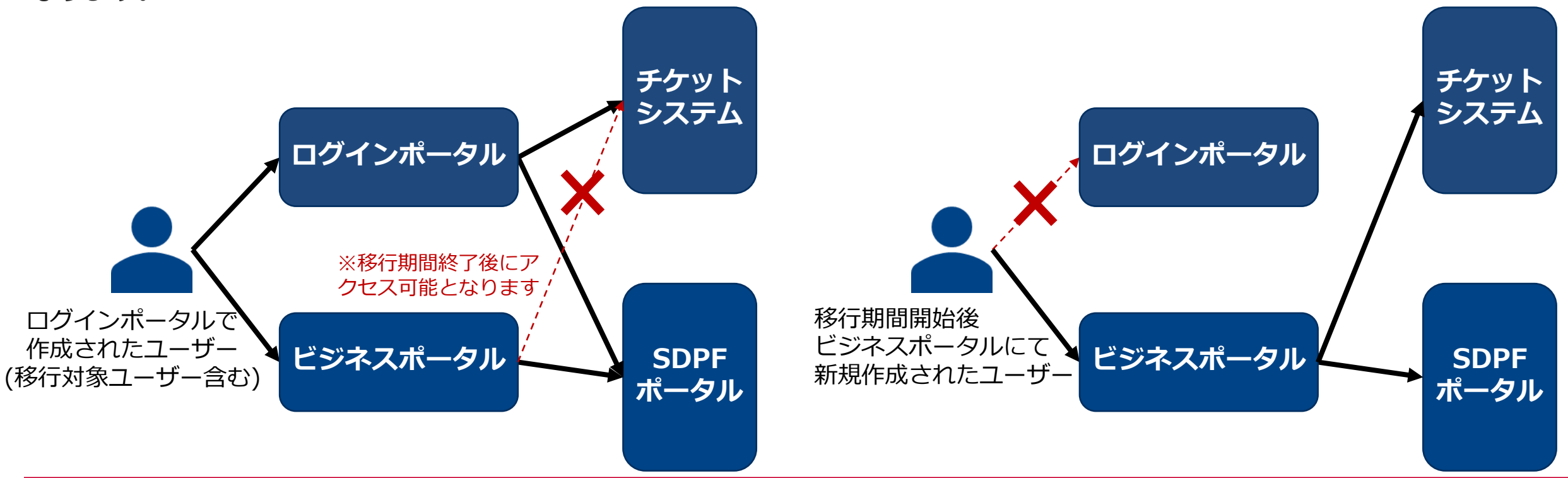

## <span id="page-12-0"></span>**機能追加詳細 1/2: ビジネスポータルとSDPFポータル間の同期情報の追加**

ビジネスポータルとSDPF間の契約・ユーザー情報の同期項目について、以下の項目を追加します。

#### **ユーザー情報**

①「名前」「コメント」項目を新設し、ビジネスポータルと同期します。 ②SDPFポータルのログインIDを、ビジネスポータルで利用されているログインIDに変更/同期します。 ③画面右上のヘッダーに表示するユーザー識別子を「ログインID」から「名前」に変更します。

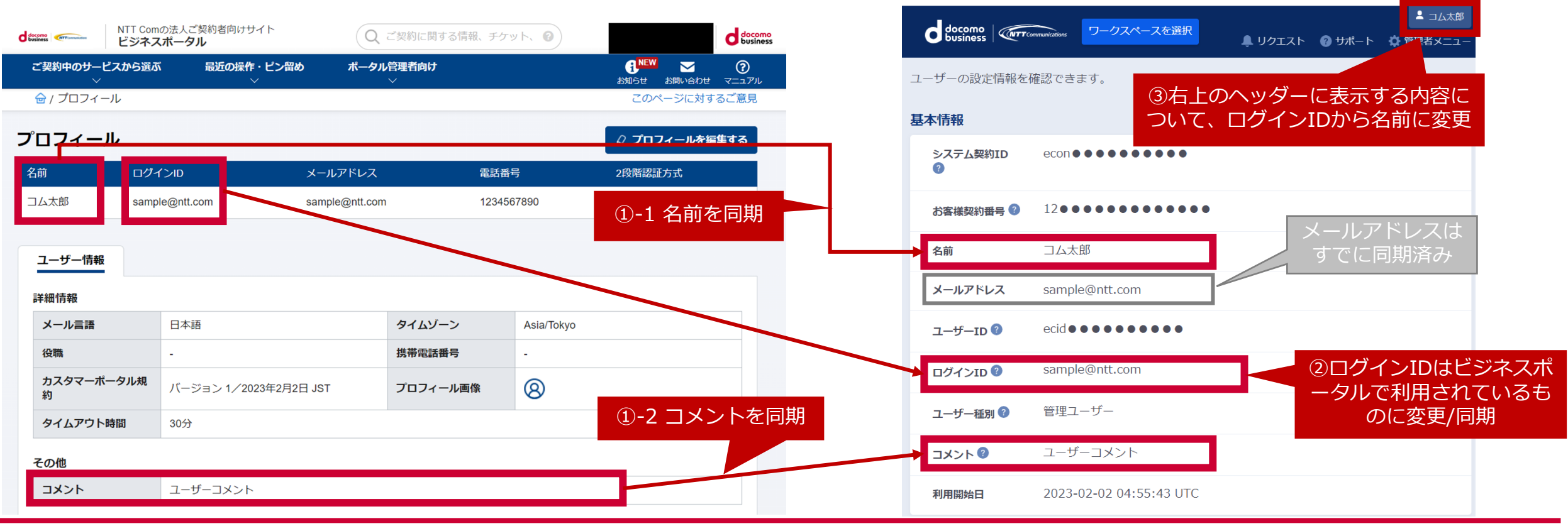

**親契約向け** 

## <span id="page-13-0"></span>**機能追加詳細 2/2: ユーザー情報の変更履歴およびユーザーの認証履歴の機能追加**

ビジネスポータル上のユーザー管理において、下記について提供/機能を追加します。

- ユーザーの認証履歴:ビジネスポータル上での閲覧と併せて、CSVファイルでのダウンロード機能を提供いた します。
- ユーザー情報の変更履歴:ビジネスポータル上での閲覧と併せて、CSVファイルでのダウンロード機能を提供 いたします。詳細は下記の通りです。

#### **ユーザー情報の変更履歴**

- 情報の保存期間:過去の履歴すべて
- 情報の保守期間:週去の履症すべて<br>● ダウンロード機能:CSVファイルでダウンロード可能
- <sub>覆歴情報の項目:</sub><br>• 履歴情報の項目: - 操作内容
	- ユーザー追加・ユーザー情報変更・ユーザー削除
	- 操作対象のユーザー名
	- 操作を行なったユーザー名
	- 操作日時
	- 操作を行なったアクセス元IPアドレス
	- 操作対象のユーザ情報の項目名 - フーザー名、電話番号など

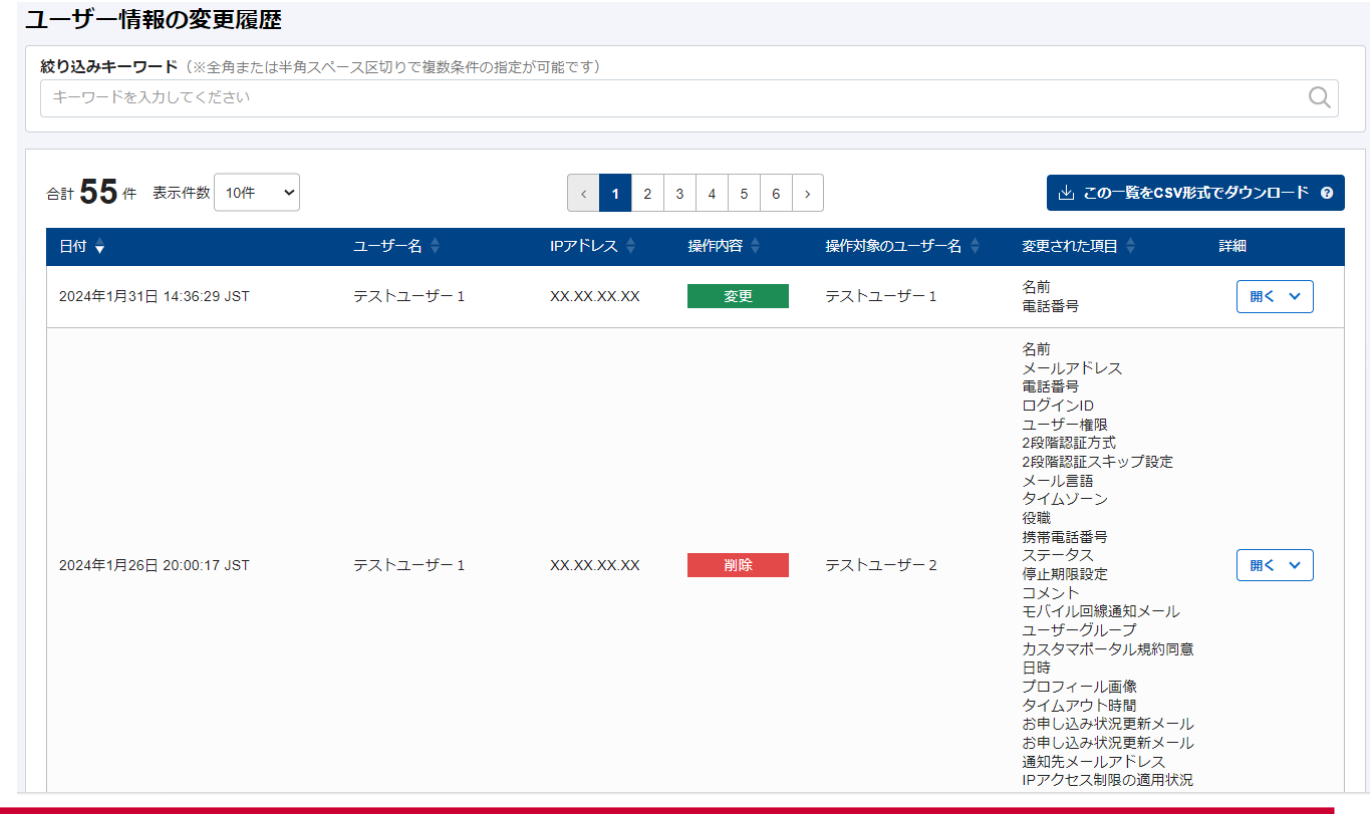

**親契約向け** 

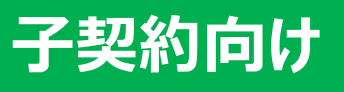

# **子契約のお客さま向けご案内**

以下は、パートナーさまが子契約のお客さまにご案内いただく内容を想定し記載しております。 本資料をご参考に、パートナーさまにて適宜修正の上、ご利用ください。

**※ログインポータルを利用されていない場合はご案内不要です**

<span id="page-15-0"></span>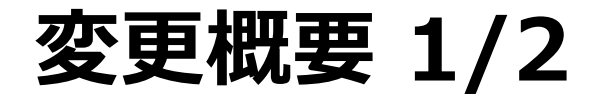

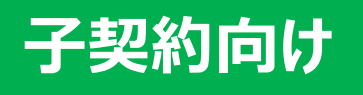

これまで、SDPFポータルへのログインは、ログインポータル\*をご利用いただいておりましたが、この度、 SDPFポータルへ直接ログインする方法へ変更し、すべての機能をSDPFポータルでご利用・管理できるようにし ます。

\*ログインポータルとは、ログイン機能やユーザー管理機能を提供するシステムです。

#### **【対象となるお客様】**

• ログインポータルご利用中のお客さま ※ ログインポータルを利用されていない場合はお客さまへの影響はありません。 ※ API専用ユーザーについては、本変更に伴う作業はございません。

### **【変更日(予定)】**

• 2023年7月16日 $\sim$ 

詳細はp.18をご確認ください。

# **変更概要 2/2**

現在のログイン経路およびログイン方法を下記の通り変更いたします。 変更前:ログインポータル ⇒ 変更後:SDPFポータル これに伴い、SDPFポータルでの初回ログイン作業を実施いただく必要がございます。

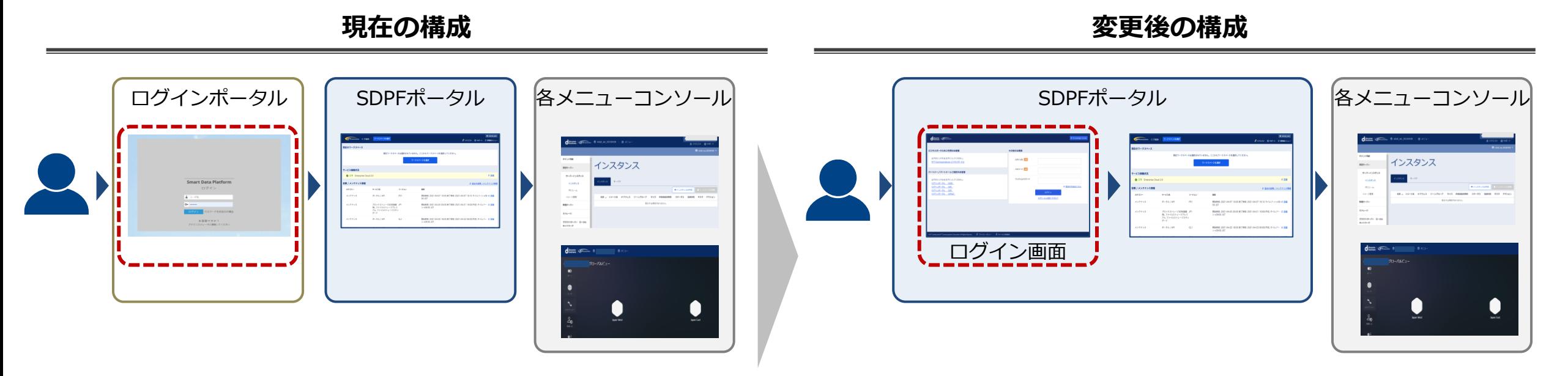

※SDPFポータル上で、ログイン機能を提供します。

**子契約向け**

# <span id="page-17-0"></span>**変更に伴うスケジュール**

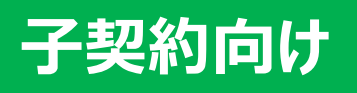

本変更に伴い、ログインポータルにユーザーをお持ちの利用者さまにおいて、初回ログイン作業を実施いただく 必要がございます。そのため、**移行期間(2024/7/16~2024/8/27)**を設定します。

**移行期間を過ぎると、【初回ログイン時の本人性確認に必要な情報】がポータル上でご確認いただけなくなりま すので、必ず移行期間内での初回ログイン作業をお願いいたします。**

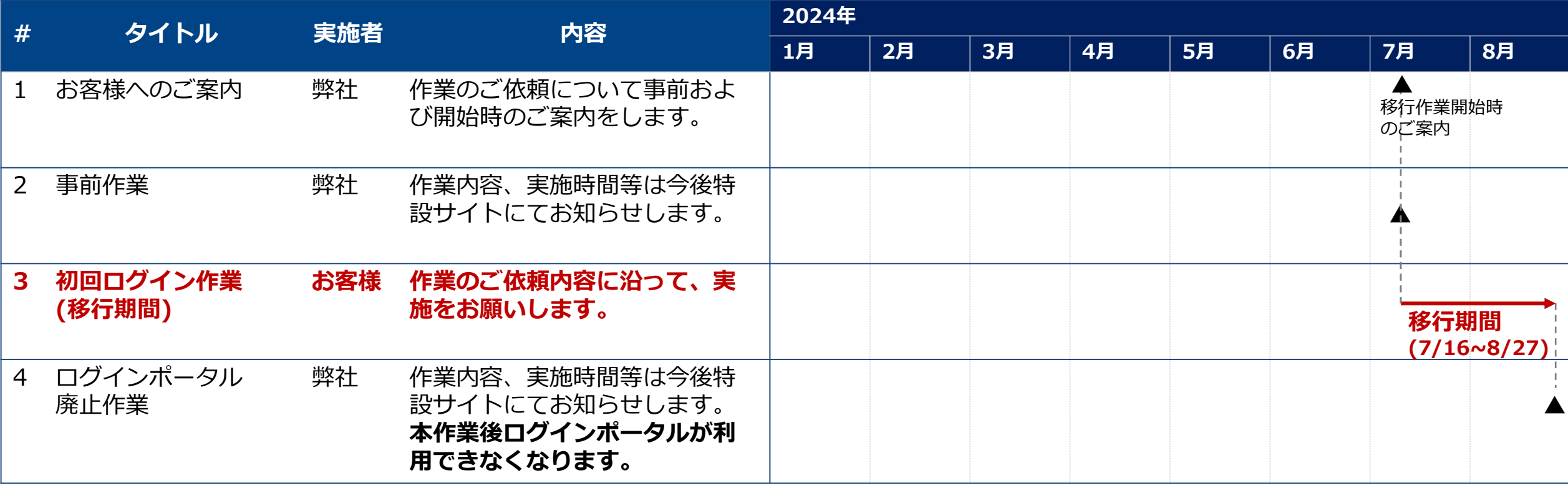

## <span id="page-18-0"></span>**主な変更点・お客さまへのお願い事項**

ログイン方法が変更となるため、新ログインシステム(ログイン先URL変更有)にて、 初回ログイン作業(パスワード設定、二段階認証の設定等)を【移行期間】に必ず実施お願いします。

作業詳細は、作業詳細資料(リンク)をご参照ください。

#### **移行前後の機能差分や各種設定情報の移行方針の詳細については、補足資料(リンク)をご覧ください。**

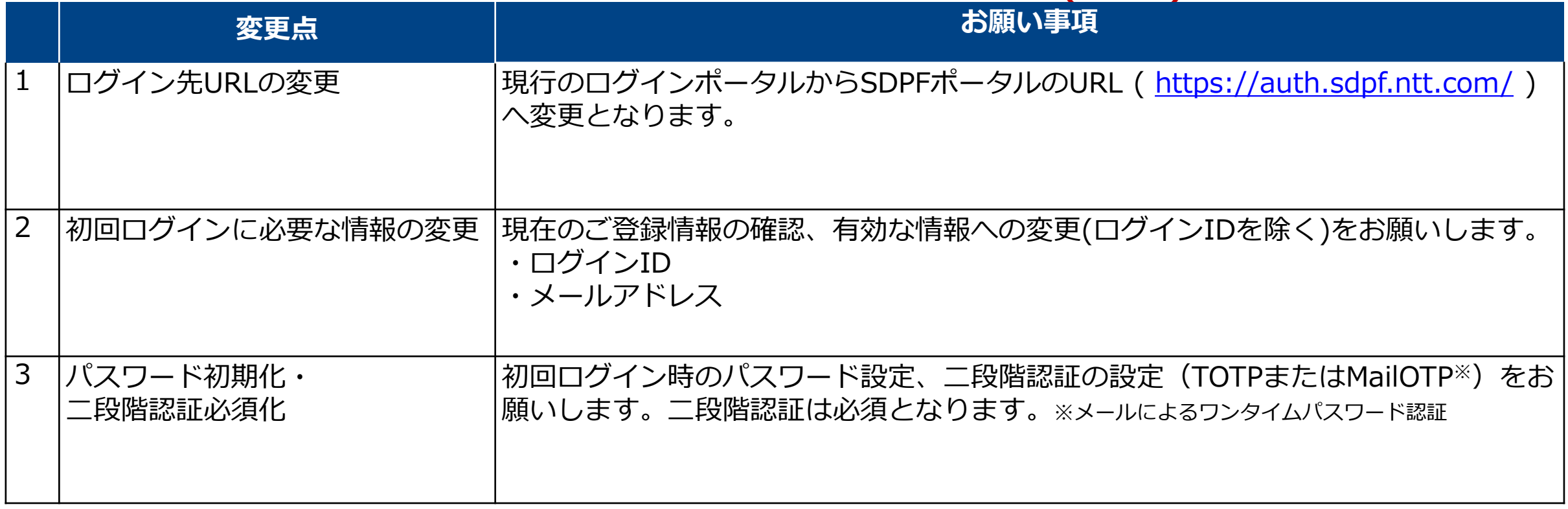

**子契約向け**

# <span id="page-19-0"></span>**その他の機能改善等**

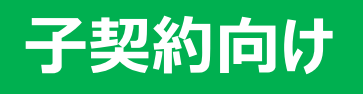

その他、下記の通り仕様が変更となります。一部変更の詳細については次頁以降をご参照ください。

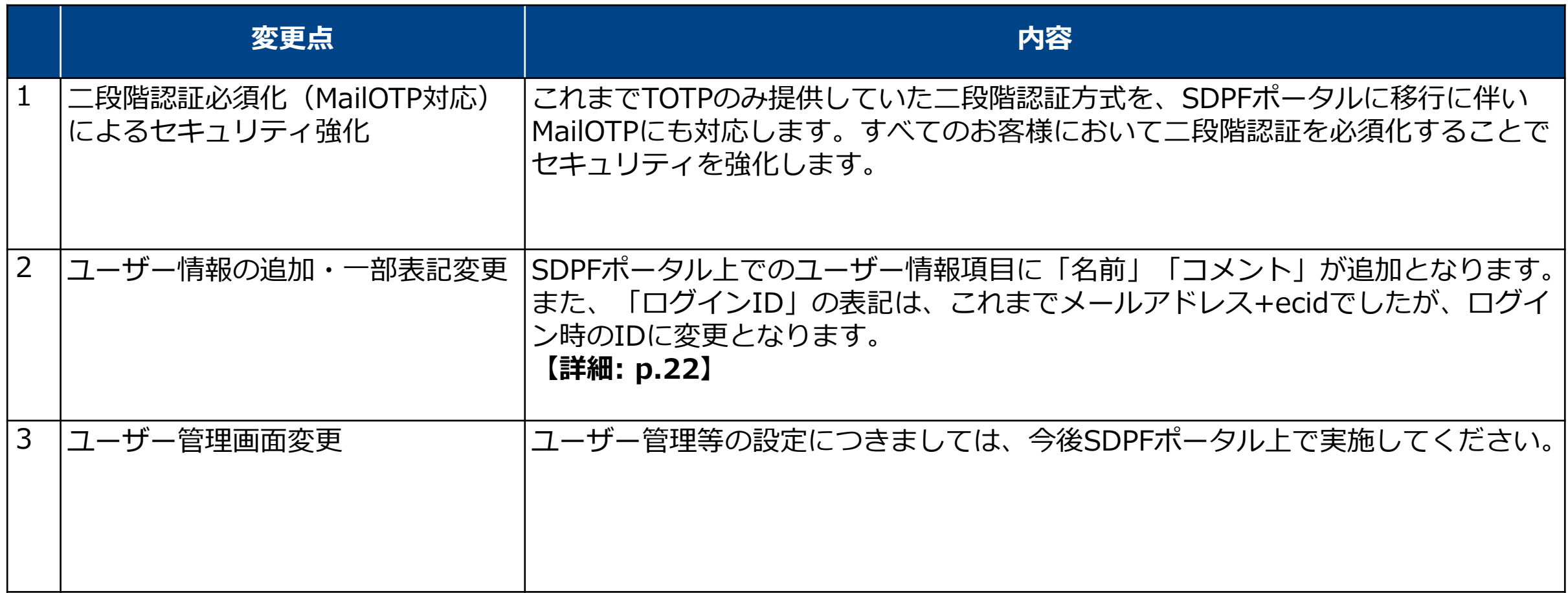

## <span id="page-20-0"></span>**移行に伴う注意事項: SDPFポータルへのユーザー移行について**

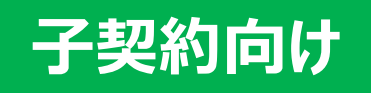

本変更に伴い、子契約のお客様のログインポータルのユーザーをSDPFポータルに移行いたします。 移行後はログインポータルを経由せず、SDPFポータルへ直接ログインしていただきます。

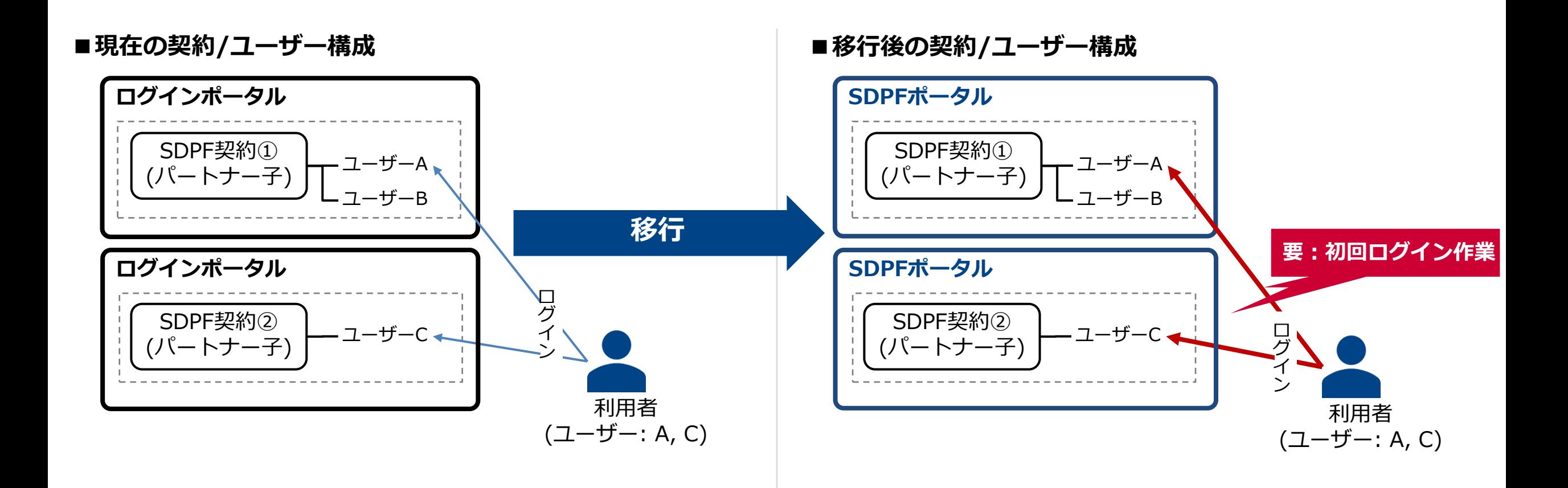

## <span id="page-21-0"></span>**機能追加詳細: そのような そのあり (機能追加 パートナー子契約におけるユーザ情報の追加**

- ① パートナー子契約においてユーザ情報の設定可能項目について、「名前」と「コメント」を追加します。
- ② ログインIDについては、ログインポータル上で実際にログインに利用されているログインIDに変更します。 (従来は「メールアドレス\_ecid1234567890」の形式)
- ③ 画面右上のヘッダーに表示するユーザ識別子を「ログインID」から「名前」に変更します。

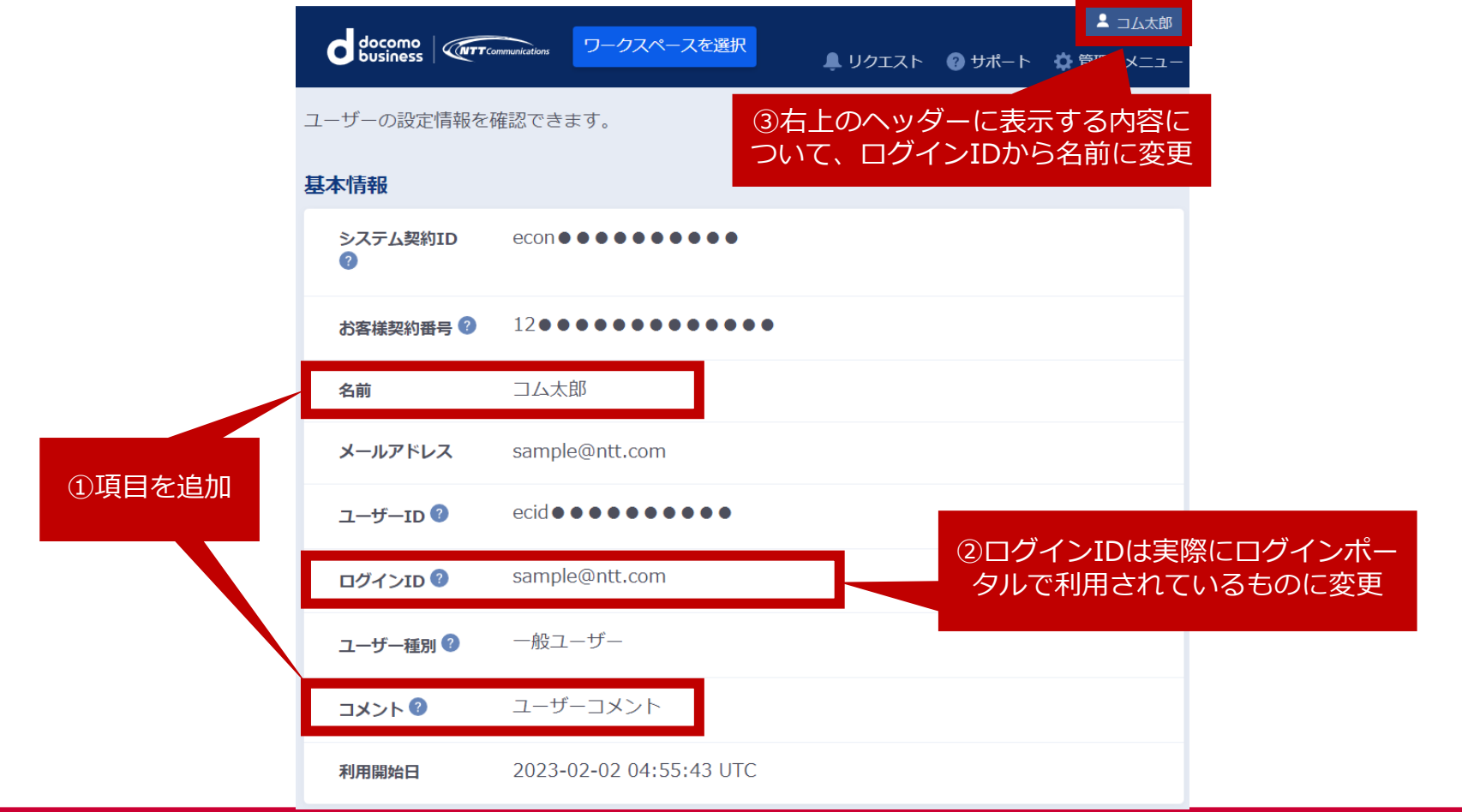